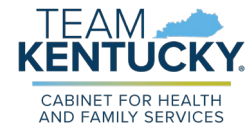

## IFAM. KENTUCKY

## **CABINET FOR HEALTH AND FAMILY SERVICES**

**kynect On Demand Office Hour**

May 2, 2023

## **kynect On Demand Office Hour**

Please review the Zoom Tips for Success while you wait:

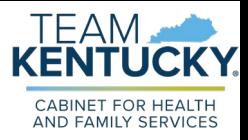

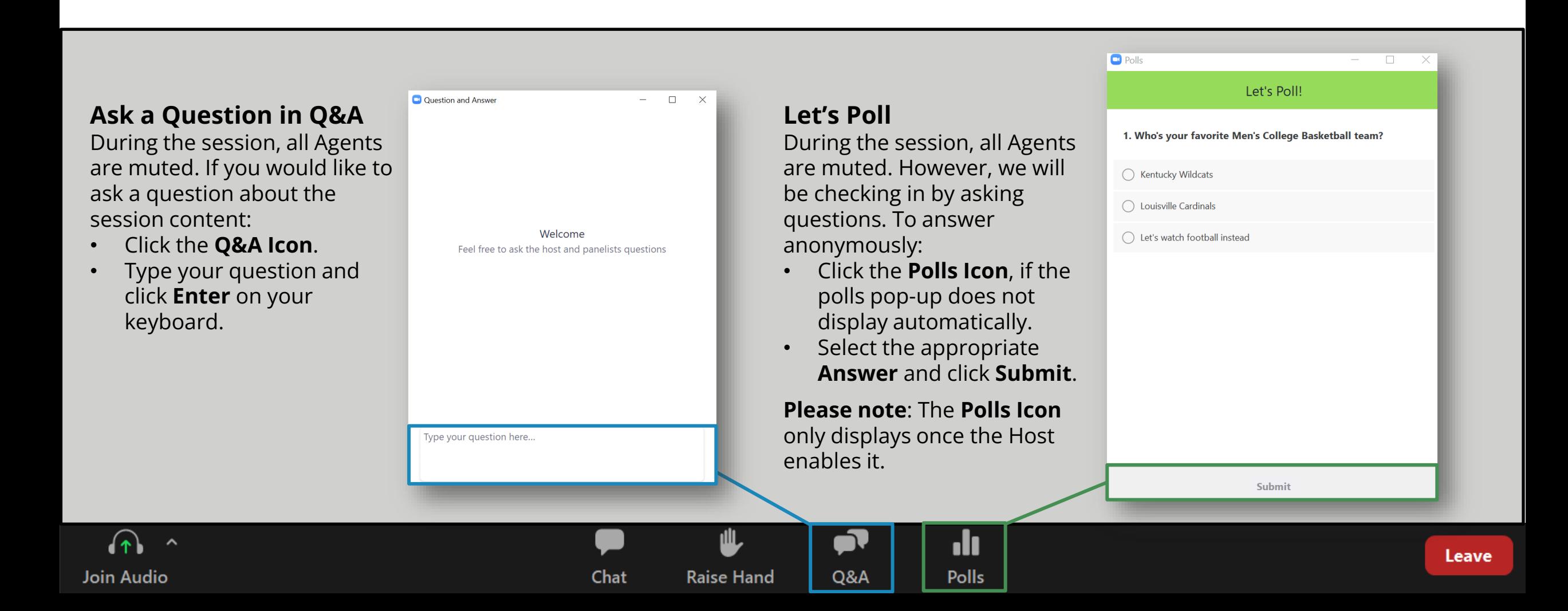

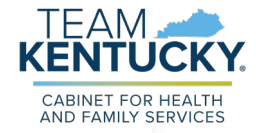

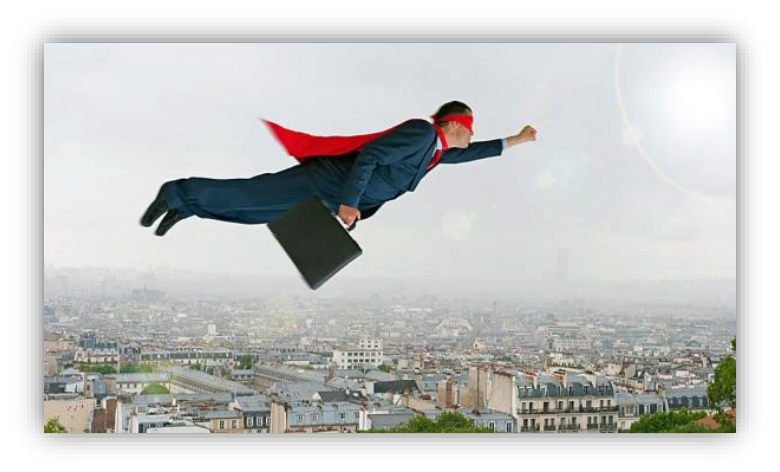

## Icebreaker

## Which superpower would you choose?

A. Flight

- B. Time Travel
- C. Telepathy
- D. Water Breathing

**Fun Fact:** Superman, who first appeared in comic books in 1938, was the first superhero created with superpowers.

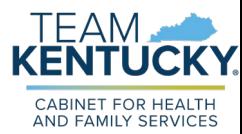

## **Agenda**

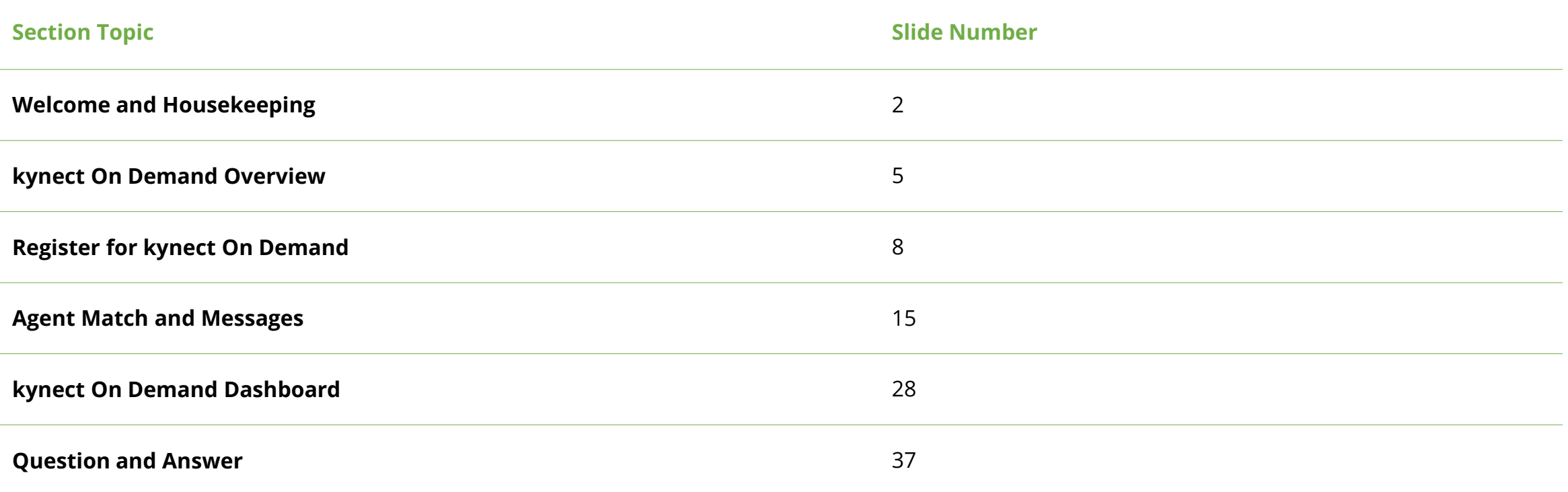

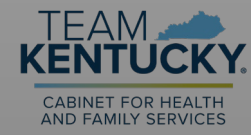

## **kynect On Demand Overview**

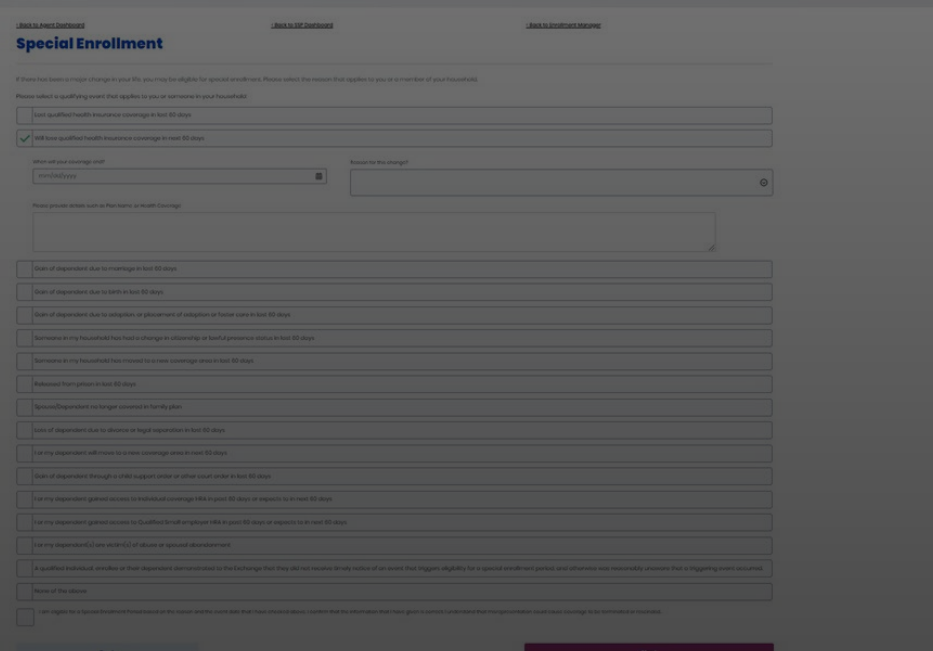

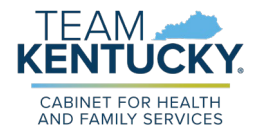

## **kynect On Demand Introduction**

kynect On Demand is a real-time functionality that allows Individuals to request assistance from Agents based on the Agents availability. The functionality is optional for Agents and highlights are detailed below.

### **kynect On Demand**

kynect On-Demand allows Individuals to request assistance from Agents in real-time. Agents can easily set their availability and preferences from their Dashboard in Agent Portal. kynect On Demand has the following functionality available to Agents:

- **Quick Updates**: View today's notifications
- **Referral Manager**: Take action on open requests
- **View Metrics**: View applicable metrics
- **My Availability**: Edit weekly availability
- **Preferred Contact**: Edit contact details
- **De-Register**: Disenroll from kynect On Demand

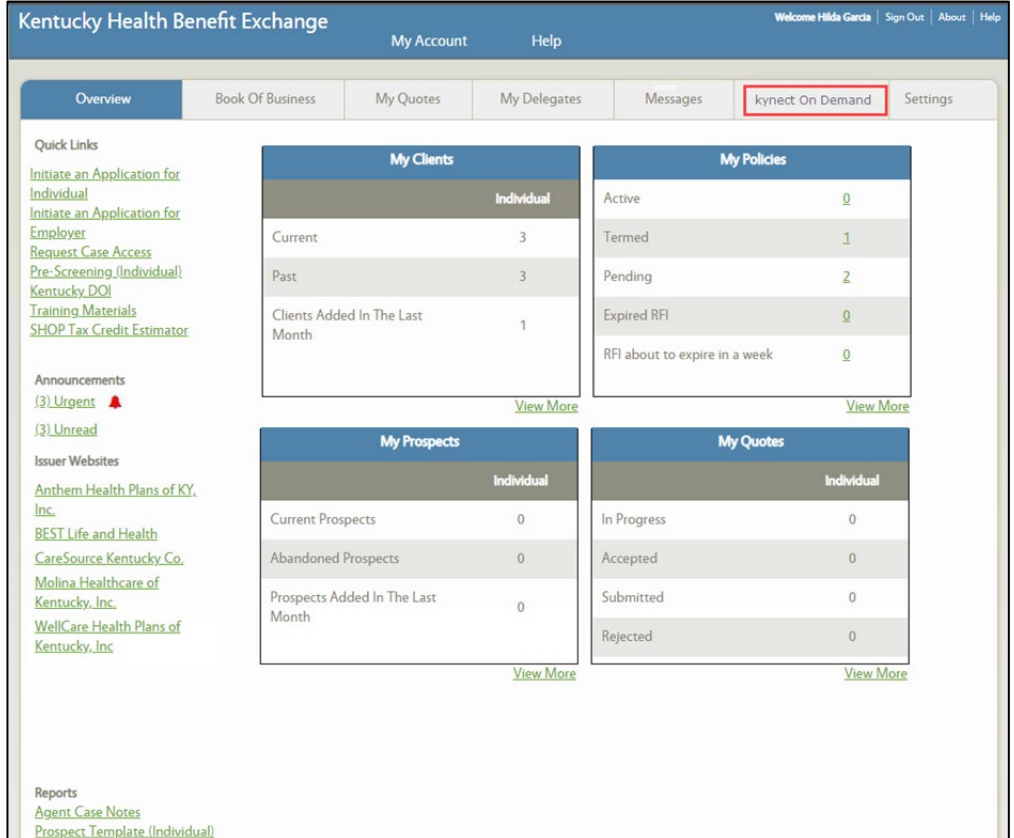

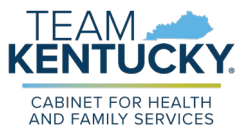

## **kynect On Demand Resident Access**

kynect On Demand is available to Residents through various screens on kynect.

#### **Resident Access**

Residents may request assistance on the following screens:

- [kynect health coverage home page](https://kynect.ky.gov/healthcoverage/s/?language=en_US)
- [kynect benefits home page](https://kynect.ky.gov/benefits/s/?language=en_US)
- [Qualified Health Plan \(QHP\) home page](https://kynect.ky.gov/benefits/s/qhp-program?language=en_US)
- [Agents page](https://kynect.ky.gov/healthcoverage/s/agents?language=en_US)
- [Authorized Representative, kynector, & Agents page](https://kynect.ky.gov/benefits/s/auth-reps-assisters?language=en_US&from=hamburger)

## **On-Screen Messaging**

*A kynect Insurance Agent will contact you in 30 minutes or less\* to help you enroll in health coverage. Insurance Agents may not be able to assist with other programs. Insurance Agents' services are free to you. Insurance Agents are paid by insurance companies with no impact on the price. The information you enter will be sent to a licensed Insurance Agent who will contact you by email, text, or phone to help you enroll. Do NOT click "Submit" if you do not agree to this condition. Please fill in your contact information below.*

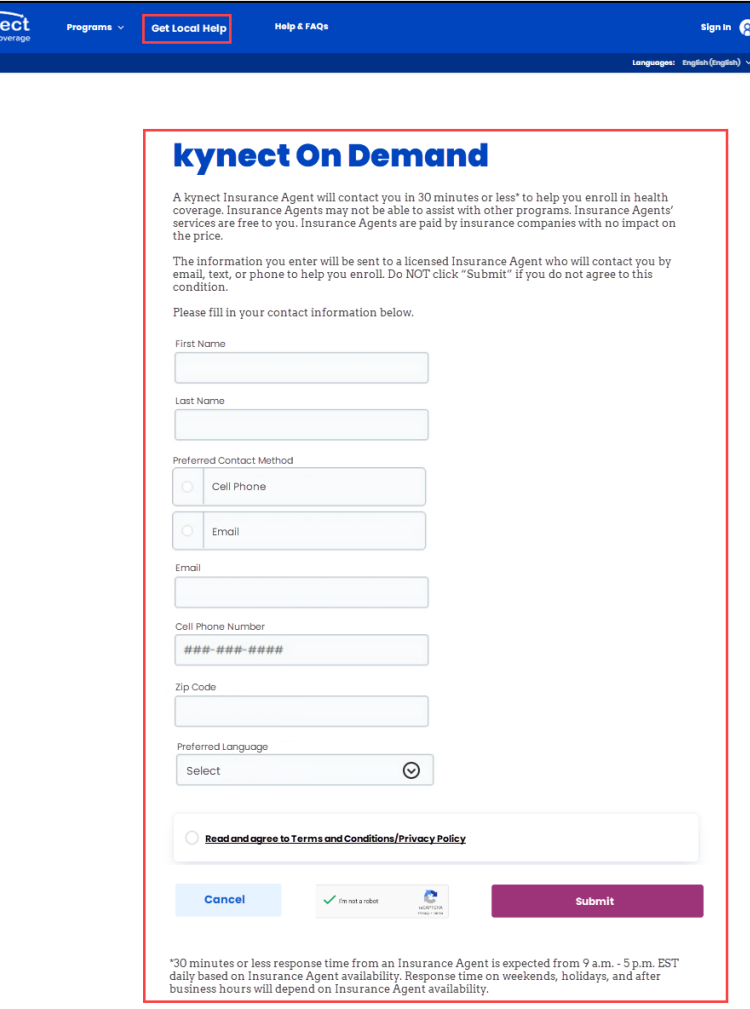

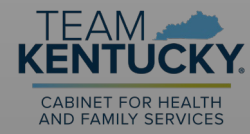

## **Register for kynect On Demand**

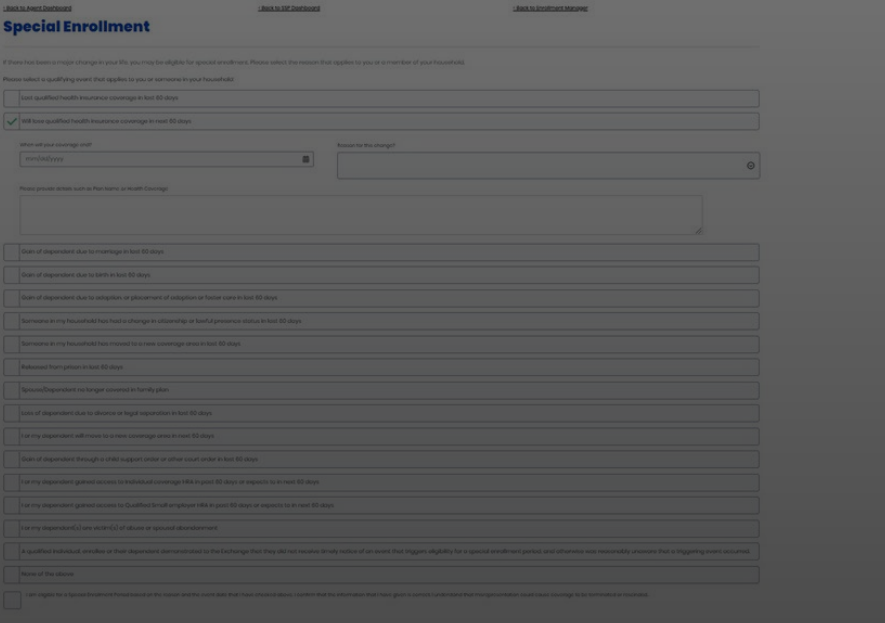

## **Register for kynect On Demand**

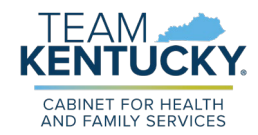

kynect On Demand is optional for Agents to participate in. If Agents wish to participate, they must follow the steps detailed below:

### **Registration Process**

To participate in kynect On Demand agents should complete the registration in Agent Portal via the kynect On Demand tab.

- 1. On the **Registration** screen, select the radio button indicating interest in participating.
- 2. On the **Preferred Contact** screen, confirm preferred contact details are up to date.
- 3. On the **My Availability** screen, confirm available hours for the week.

## **Important Notes**

- Agent's preferred contact method options include:
	- o Email & Text
	- o Text Only
	- o Email Only
- Agents must maintain their Availability Settings so they only receive referrals when they are available and ready to assist Residents. Agents will be able to set standard hours for each day, add breaks, and add out of office time.
- **Please Note**: An Agent registered to participate in kynect on Demand and does not respond for 3 consecutive requests will be de-registered and must re-register to participate.

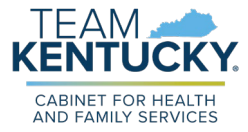

## **kynect On Demand Registration**

Agents indicate their interest in participating on the kynect On Demand tab.

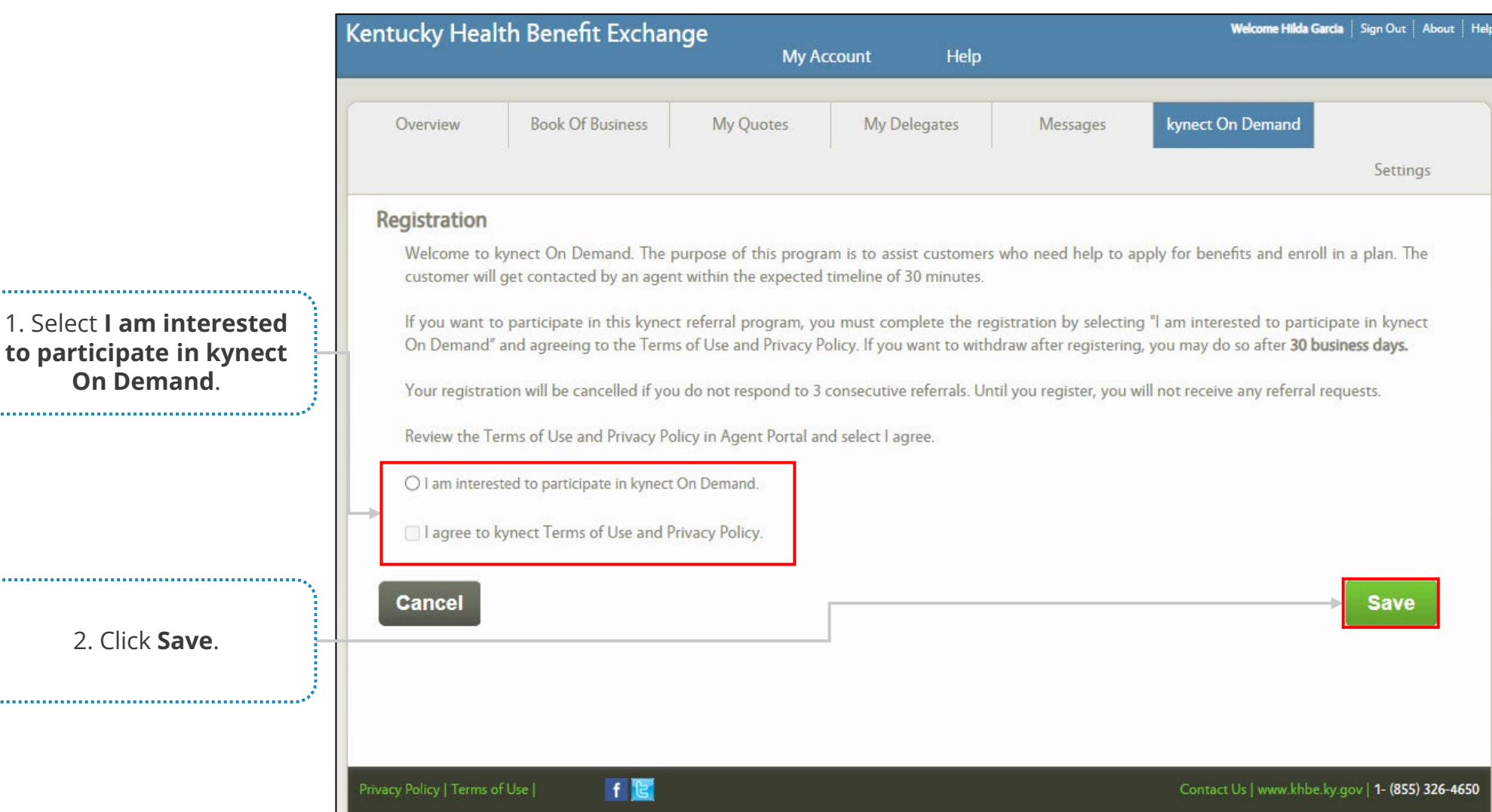

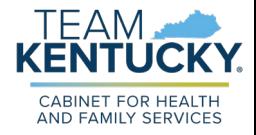

## **Preferred Contact Details Screen**

Confirm contact details.

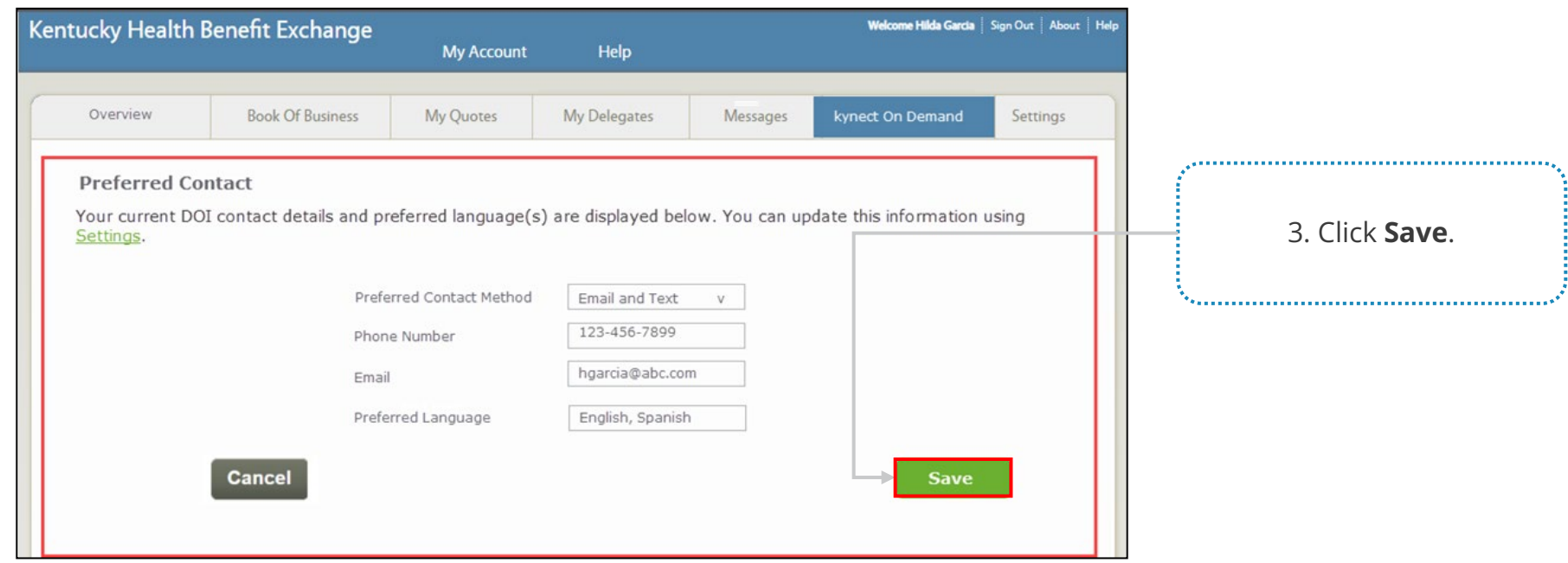

**Please note:** Agents must update their preferred contact details through the Department of Insurance for that information to be reflected in Agent Portal.

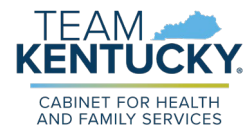

## **My Availability Screen**

Adjust availability as needed. Agents may make edits at any time.

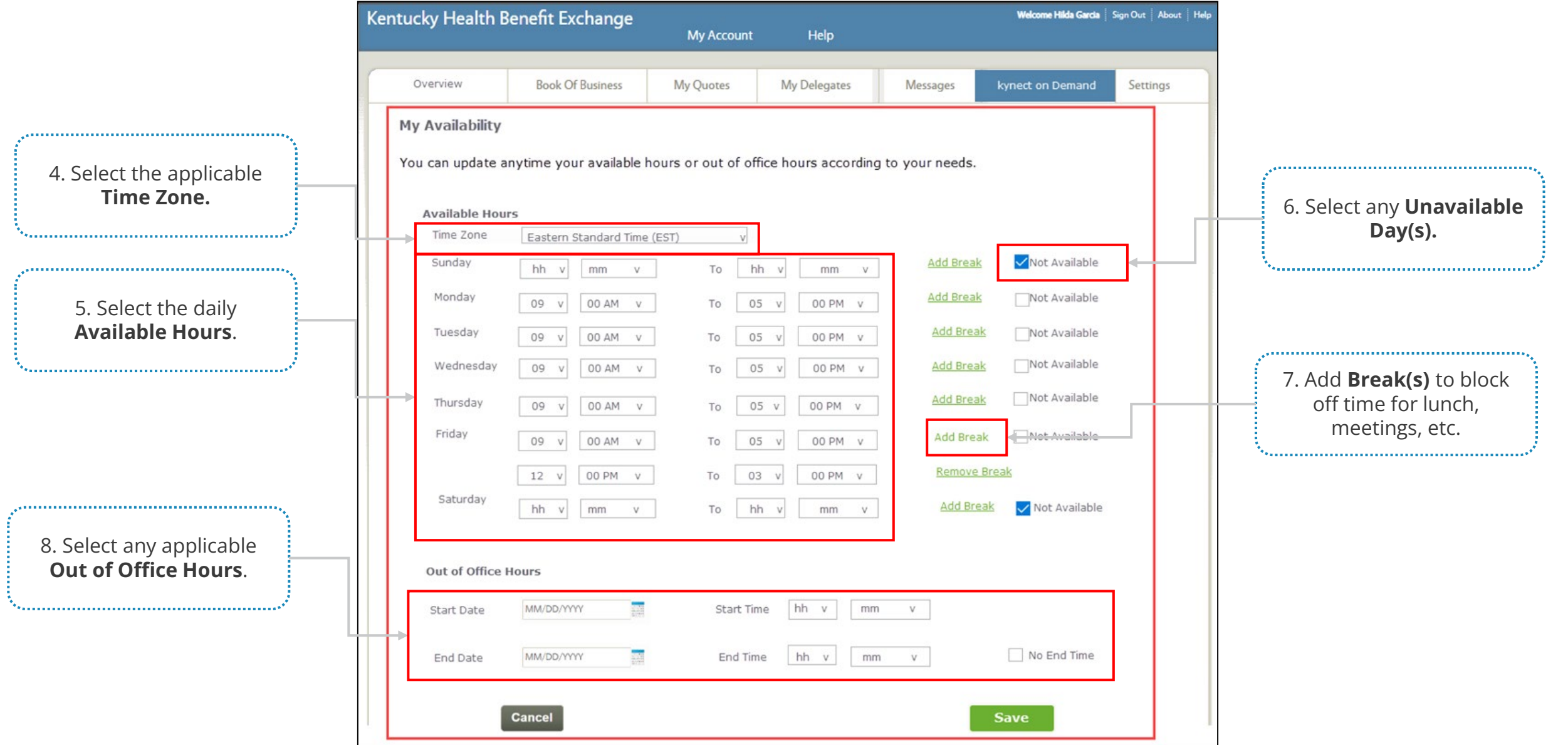

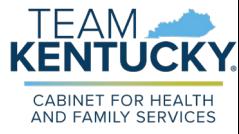

## **Knowledge Check #1**

**True or False:** Agents should continually update their availability as it changes.

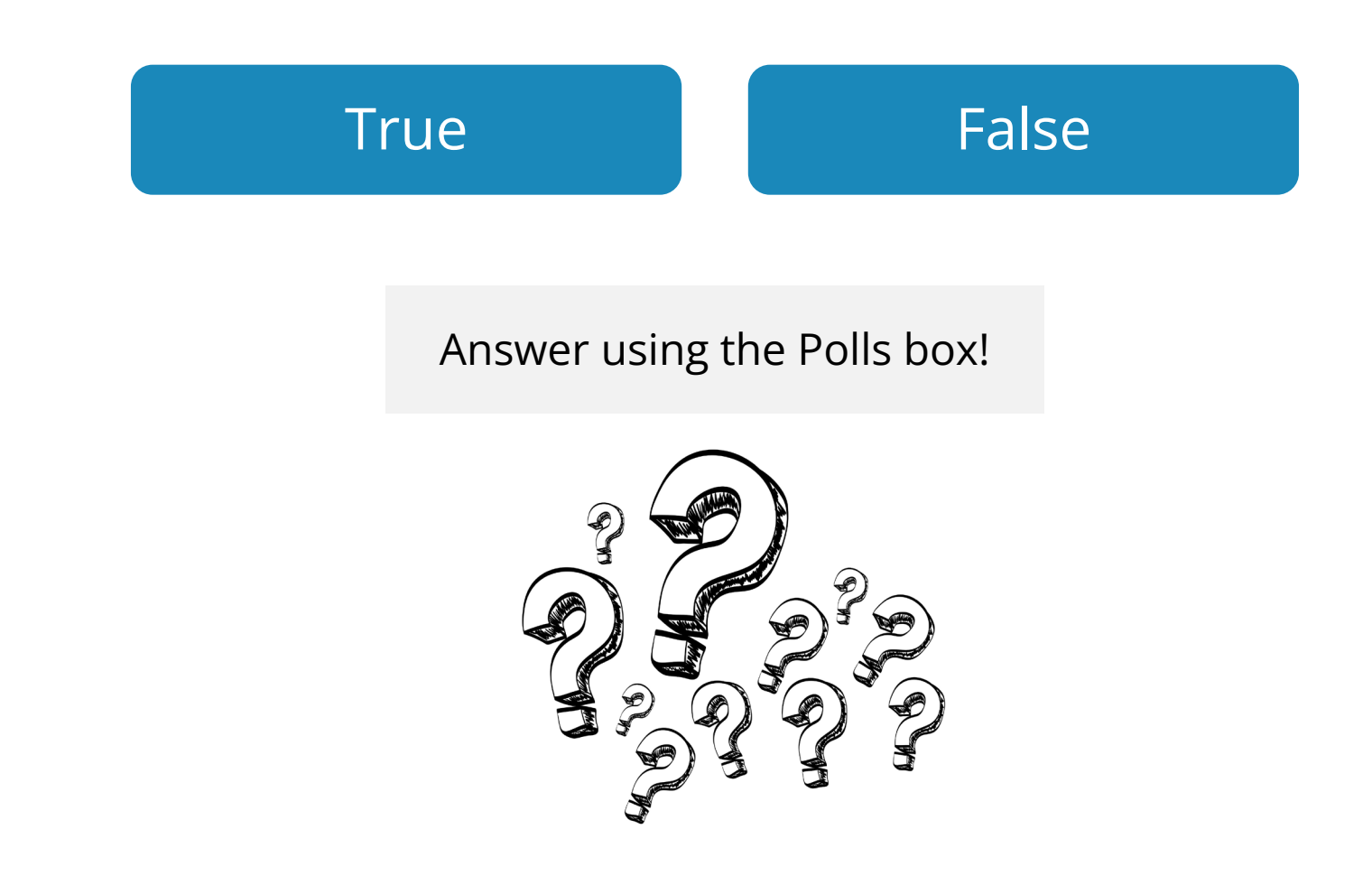

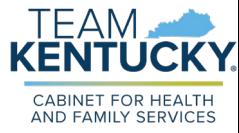

## **Knowledge Check #1 - Answer**

**True or False:** Agents should continually update their availability as it changes.

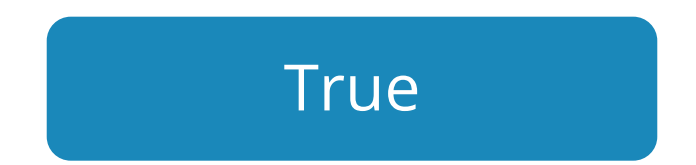

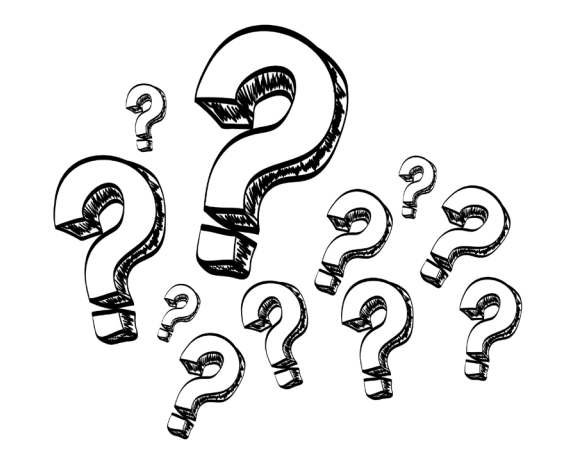

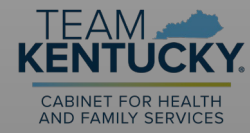

# **Agent Match and Messages**

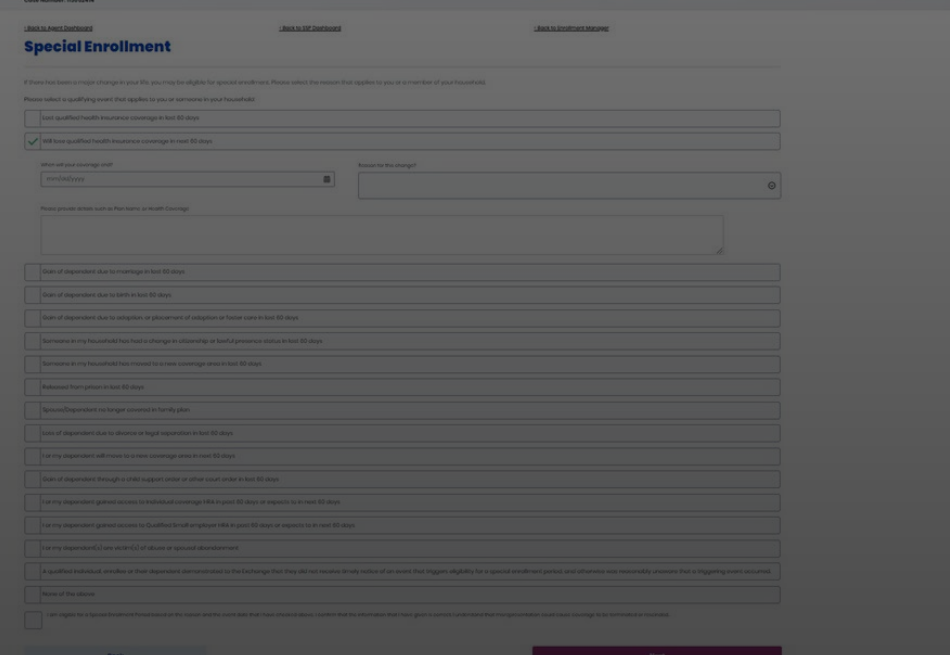

## **Agent Match Matrix**

TFAM

kynect On Demand runs match logic match Residents with an available Agent.

## **Match Criteria**

- **1. Proximity:** Based on customer Zip Code and the proximity (distance) from the Agent's business address. The closest Agent is given precedence.
- **2. Availability:** Checks Agent availability from the My Availability screen in Agent Portal.
- **3. Preferred Language:** Confirms Resident and Agent preferred language align.
- **4. Referral Count:** Checks Agent referral count.

## **General Vs Mass Request**

There are two separate request types Agents may receive:

- **General:** General notifications are sent when an Agent is matched with a Resident request. This notification is only sent to one Agent. Once matched, the Agent has 15 minutes to respond.
	- Agents' registration may be cancelled if they fail to respond to three (3) consecutive general referrals.
- **Mass:** If an Agent rejects or fails to respond to a general notification, a mass notification is sent to the next 10 available Agents. The notification expires for the original Agent and the notification remains pending until one of the remaining Agents accepts the request.

**Please note:** If one of the Agents accepts the Mass request, the request for the remaining Agents expires, and the listing will be removed from their Referral Manager inbox once the page is refreshed.

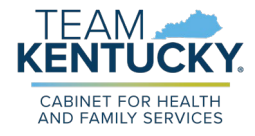

## **kynect On Demand Process Flow: First Agent Accepts Request**

kynect On Demand requests are based on Agent match logic and request response type. Below details a scenario if the first Agent contacted accepts the request.

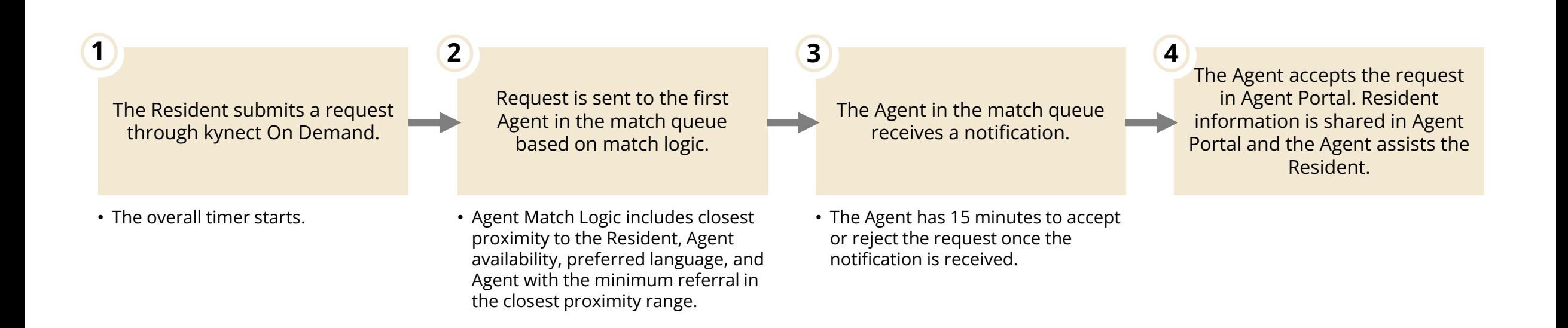

## **kynect On Demand Process Flow: First Agent Accepts Request**

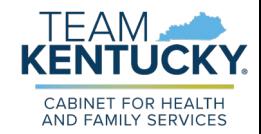

kynect On Demand requests are based on Agent match logic and request response type. Below details a scenario if the first Agent contacted accepts the request.

## **Agent Accepts Request**

- 1) Referral Status is **Pending** with Accept/Reject button available.
	- 15-minute timer begins
- 2) Agent accepts and Resident name/contact details display.
	- Referral Status changes from **Pending** to **In-Progress**.
	- Referral request is updated to **Accepted**.
- 3) Agent updates the status of the request to **Complete** after contacting and assisting the Resident.

#### **Referral Manager**

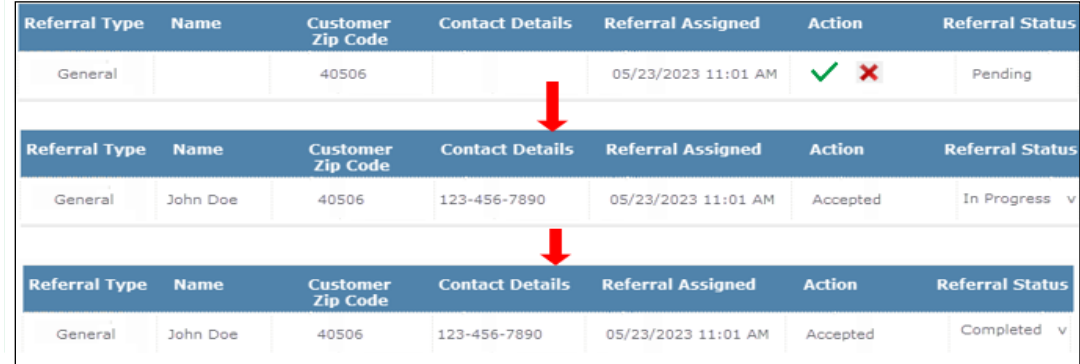

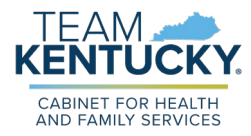

## **kynect On Demand Process Flow: First Agent Rejects Request**

kynect On Demand requests are based on Agent match logic and request response type. Below details a scenario if the first Agent contacted rejects the request.

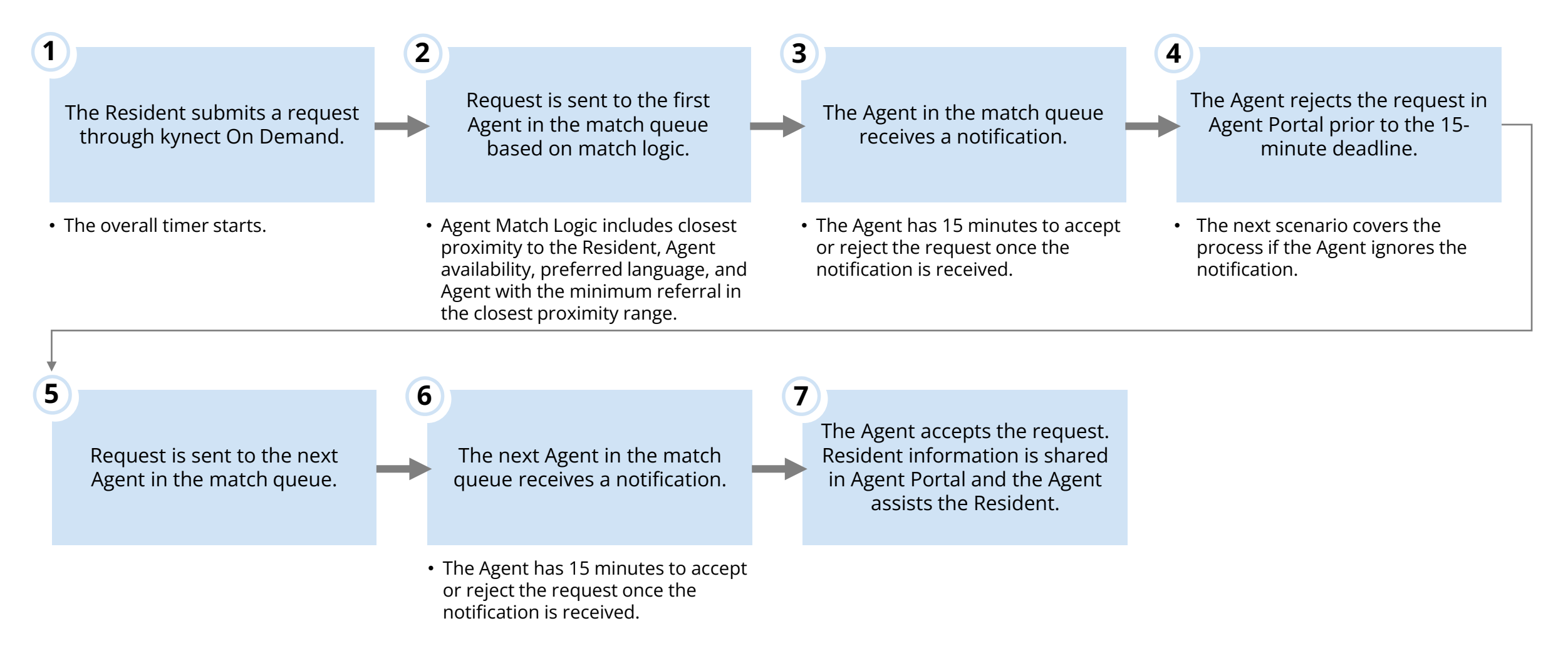

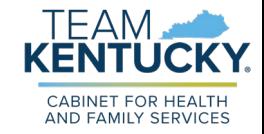

## **kynect On Demand Process Flow: First Agent Rejects Request**

kynect On Demand requests are based on Agent match logic and request response type. Below details a scenario if the first Agent contacted rejects the request.

### **Agent Rejects Request**

- 1) Referral request is **Pending** with Accept/Reject button available.
	- 15-minute timer begins
- 2) The first Agent rejects the request within 10 minutes and Resident name/contact details are not shared.
	- Referral Status changes from **Pending** to **Rejected**.
- 3) Referral request sent to the second Agent who accepts the request.

#### **Referral Manager**

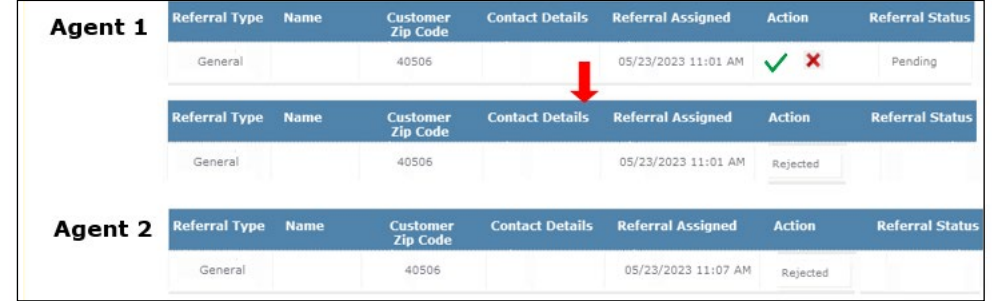

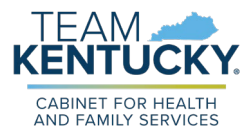

## **kynect On Demand Process Flow: First Agent Ignores Request**

kynect On Demand requests are based on Agent match logic and request response type. Below details a scenario if the first Agent contacted ignores the request.

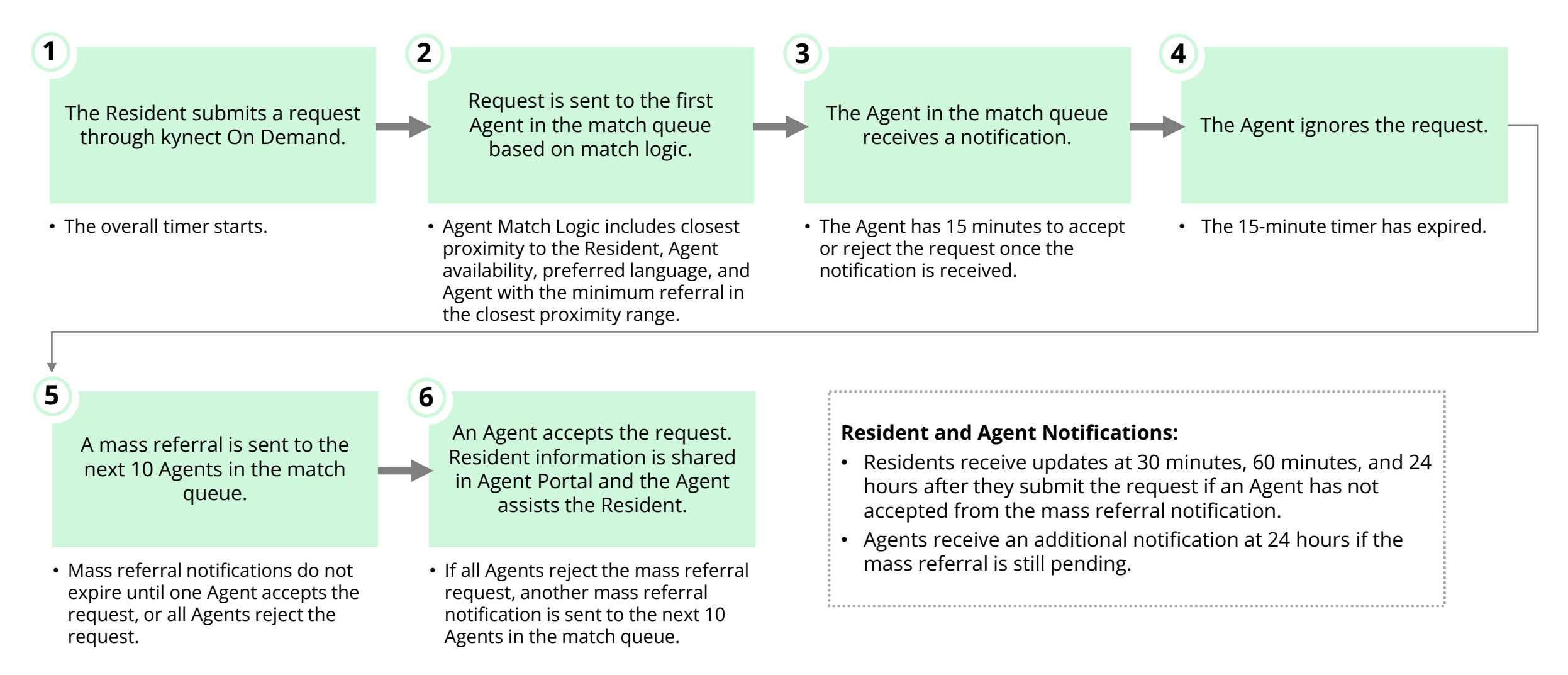

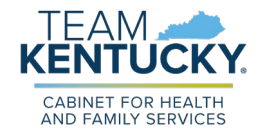

## **kynect On Demand Process Flow: First Agent Ignores Request**

kynect On Demand requests are based on Agent match logic and request response type. Below details a scenario if the first Agent contacted ignores the request.

### **Agent Ignores Request**

- 1) Referral request is **Pending** with Accept/Reject button available.
	- 15-minute timer begins
- 2) The first Agent does not respond, and Resident name/contact details are not shared.
	- Referral Status changes from **Pending** to **Missed Referral**.
- 3) Mass notification is sent to the next 10 Agents. One Agent accepts the request and updates the status to **Complete** after contacting and assisting the Resident.

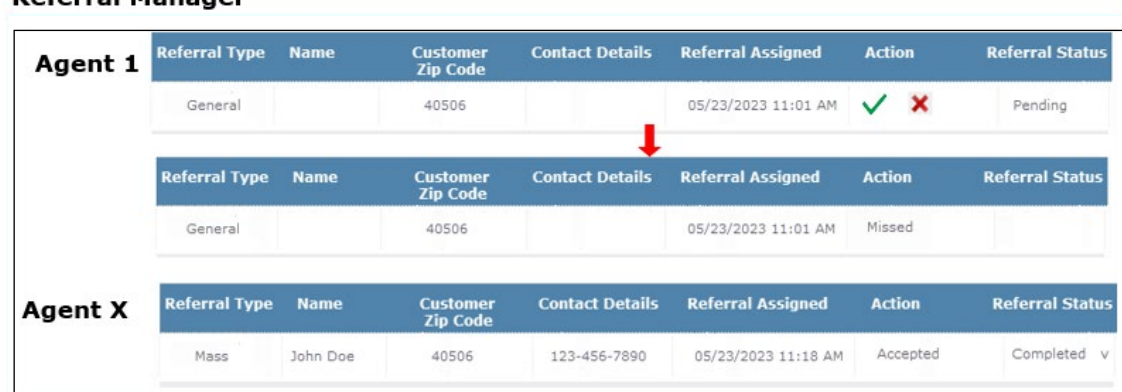

#### **Peferral Manager**

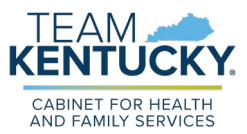

## **Agent General Request Messaging**

Subject Line: New Request – kynect On Demand

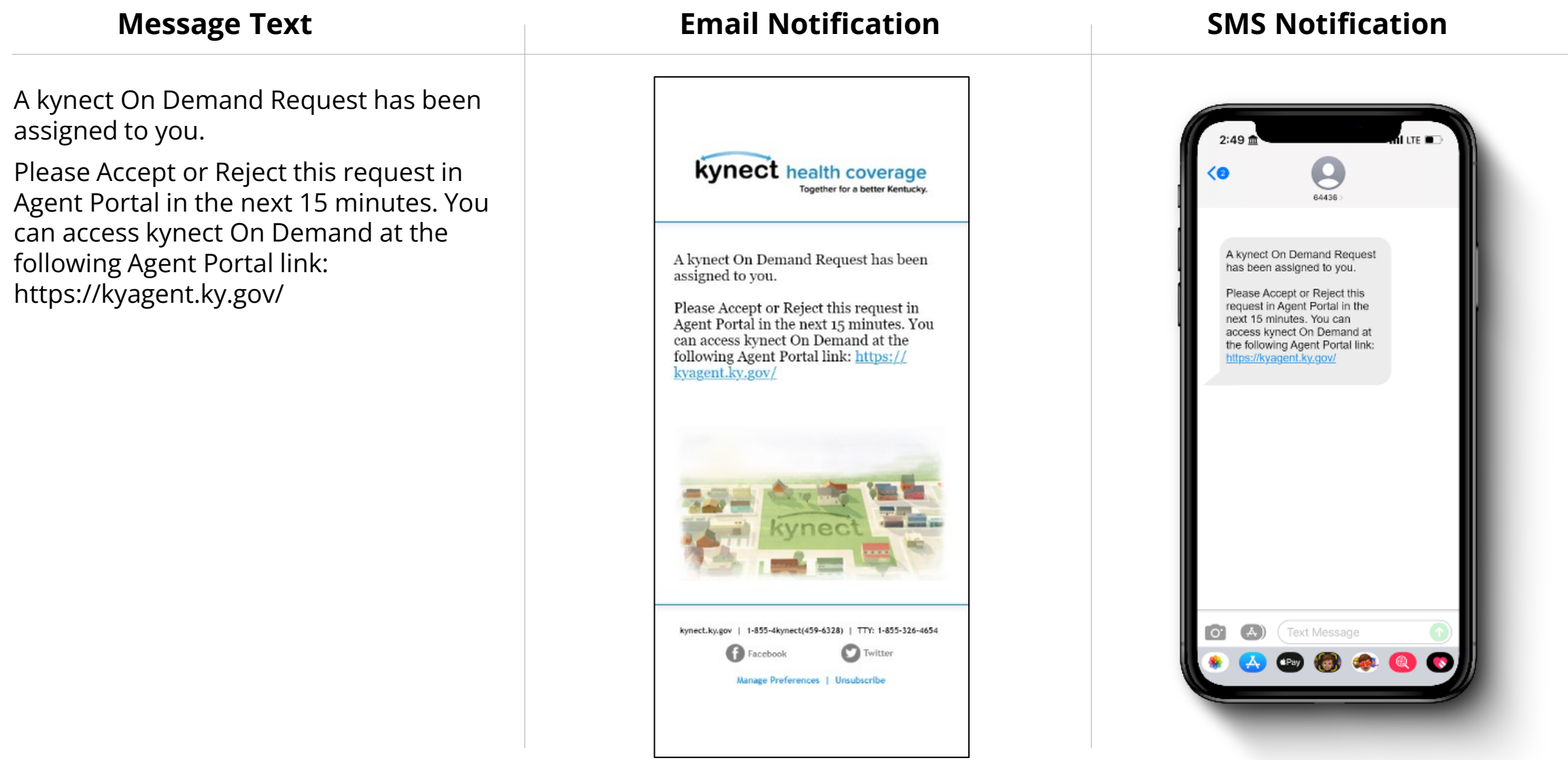

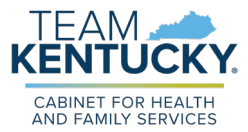

## **Agent Mass Request Messaging**

Subject Line: New Mass Request – kynect On Demand

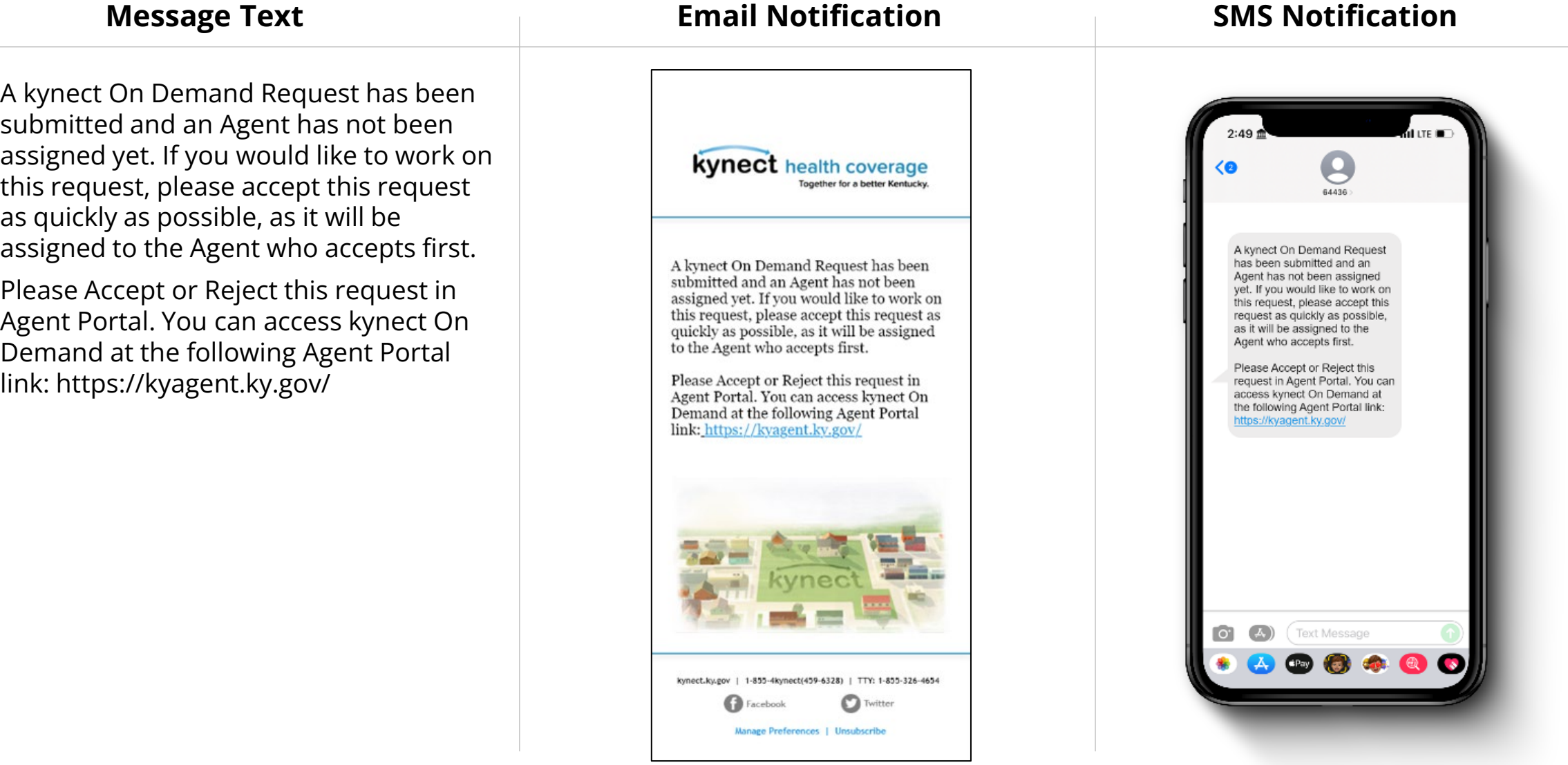

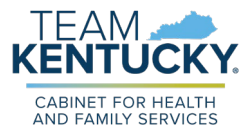

## **Resident Messaging**

Subject Line: Update on you kynect On Demand Request

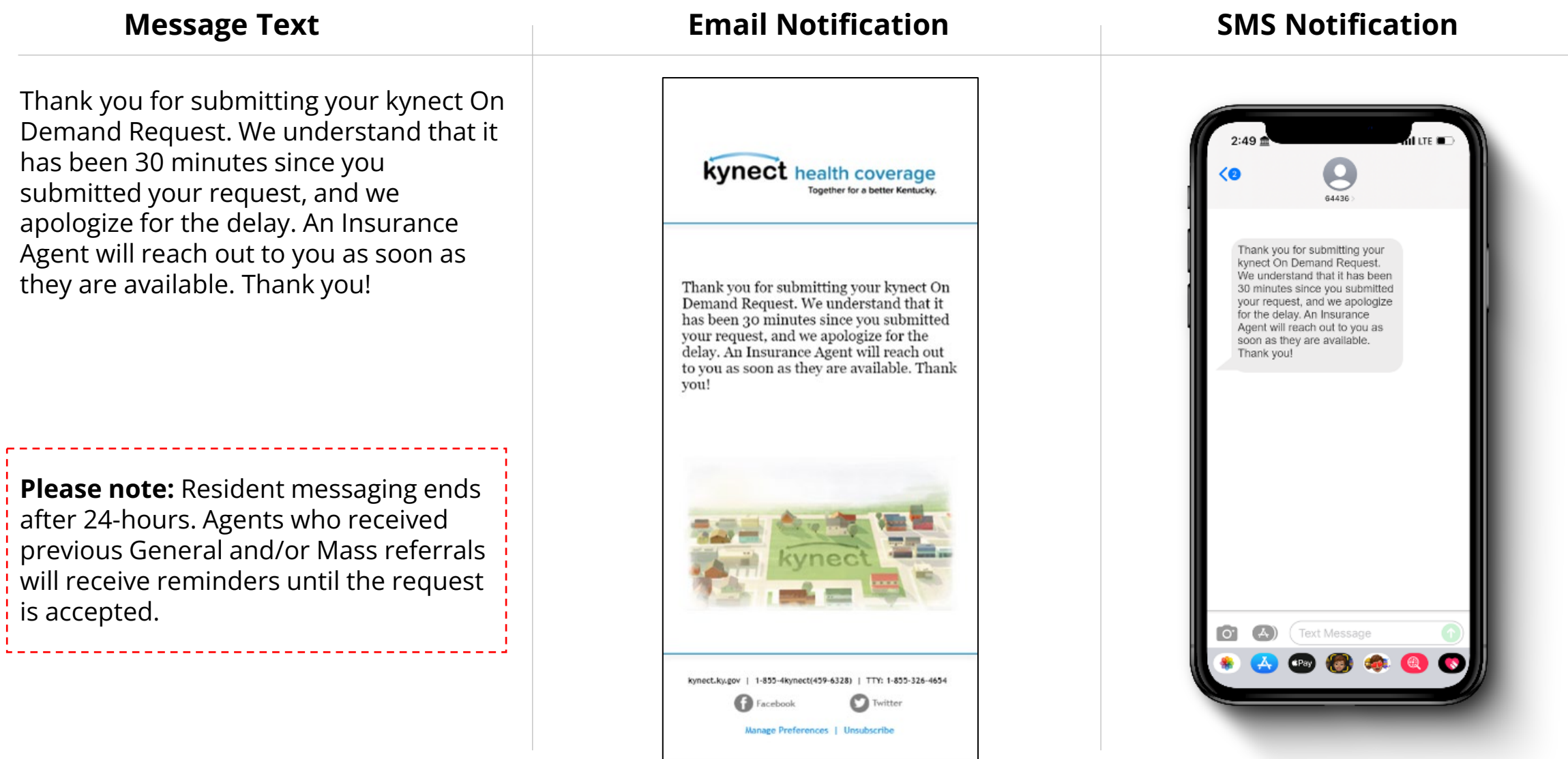

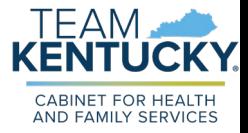

## **Knowledge Check #2**

**True or False:** The two notification types are General and Mass.

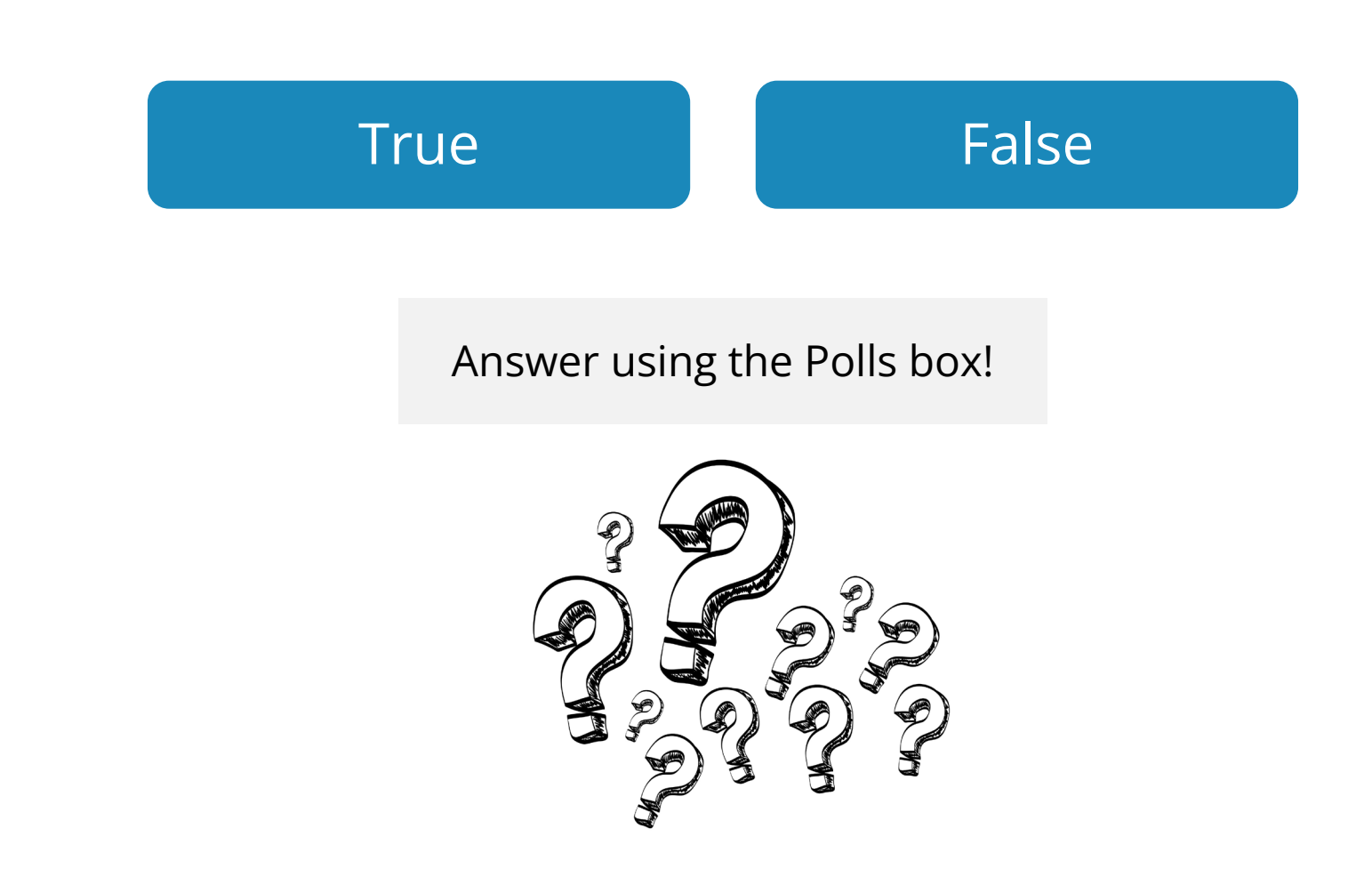

## **Knowledge Check #2 - Answer**

**True or False:** The two notification types are General and Mass.

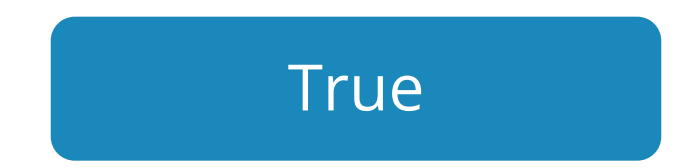

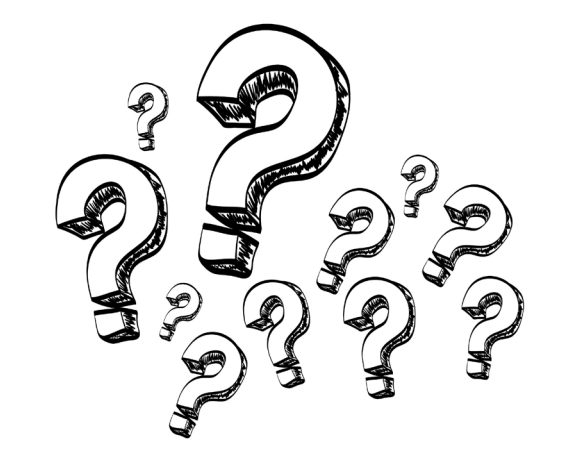

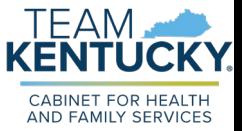

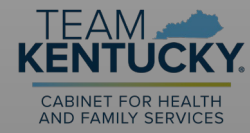

## **kynect On Demand Dashboard**

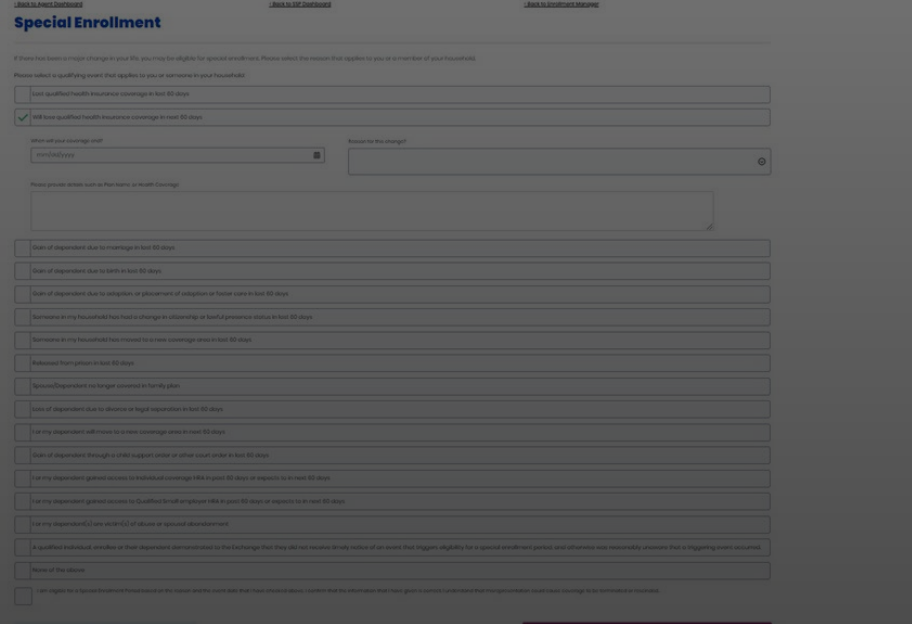

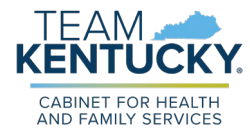

## **Quick Updates Screen**

*Quick Updates* section displays notification about number of pending referrals (both General and Mass) and missed referrals (General) for the day.

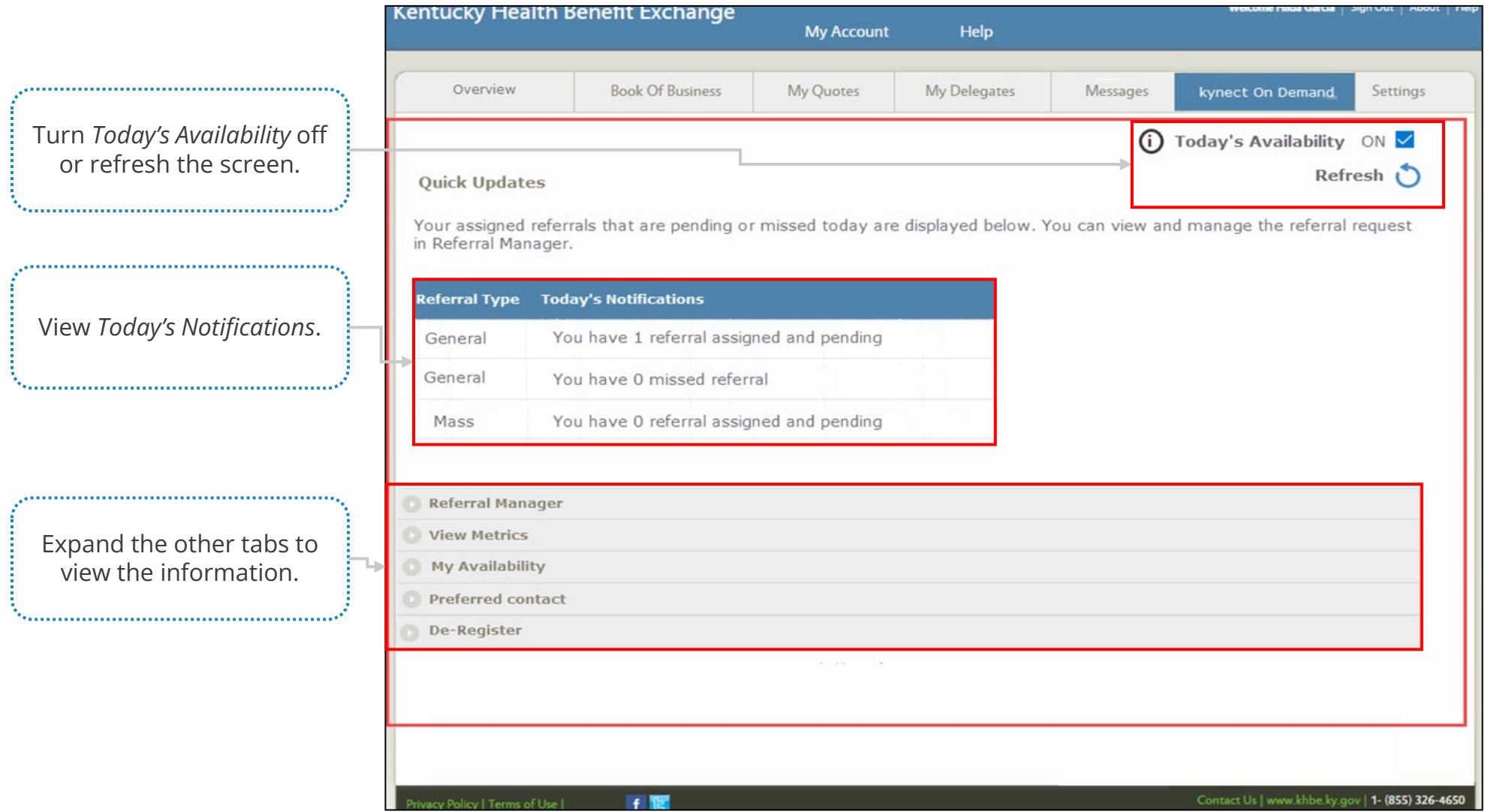

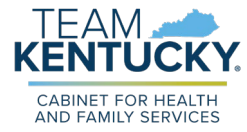

## **Referral Manager Screen**

*Referral Manager* section allows Agents to expand and view the referrals and manage the assigned referrals.

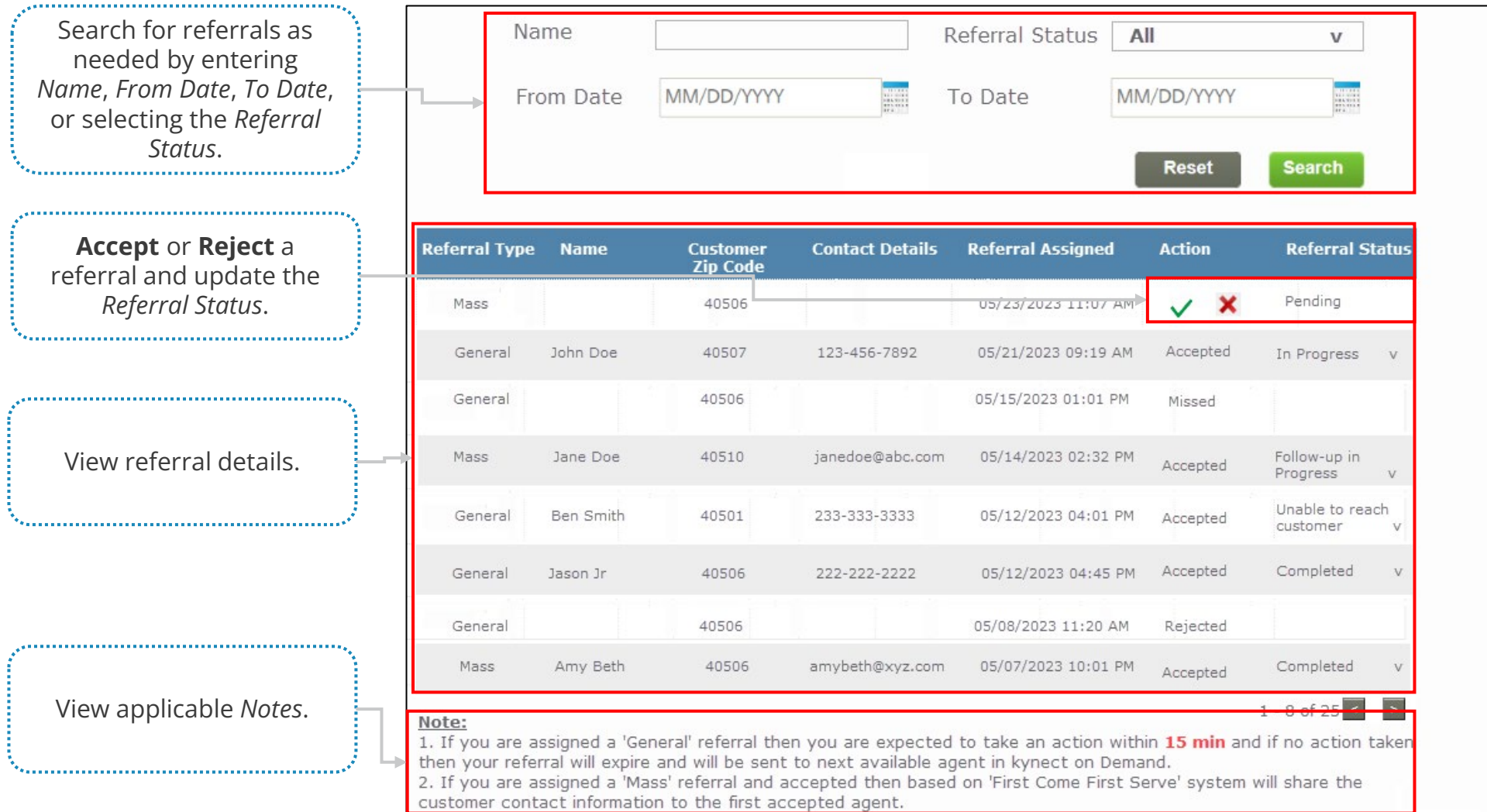

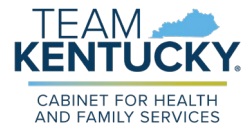

## **View Metrics Screen**

*View Metrics* section provides information about the assigned referrals and associated counts.

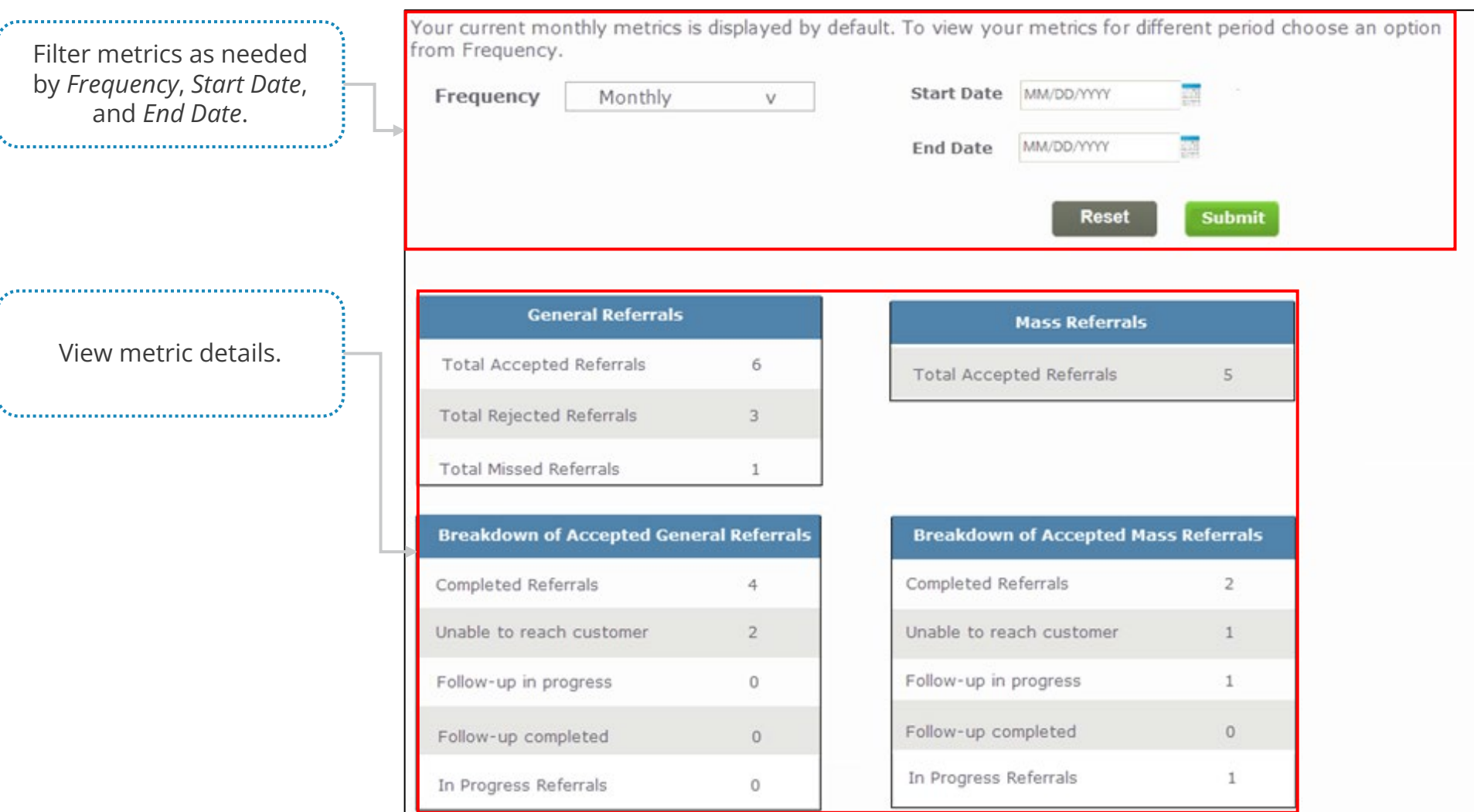

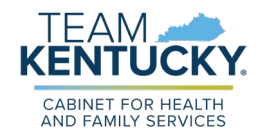

## **My Availability Screen**

*My Availability* section has 2 sections – Available Hours and Out of Office Hours. Agents can review and update the available hours and

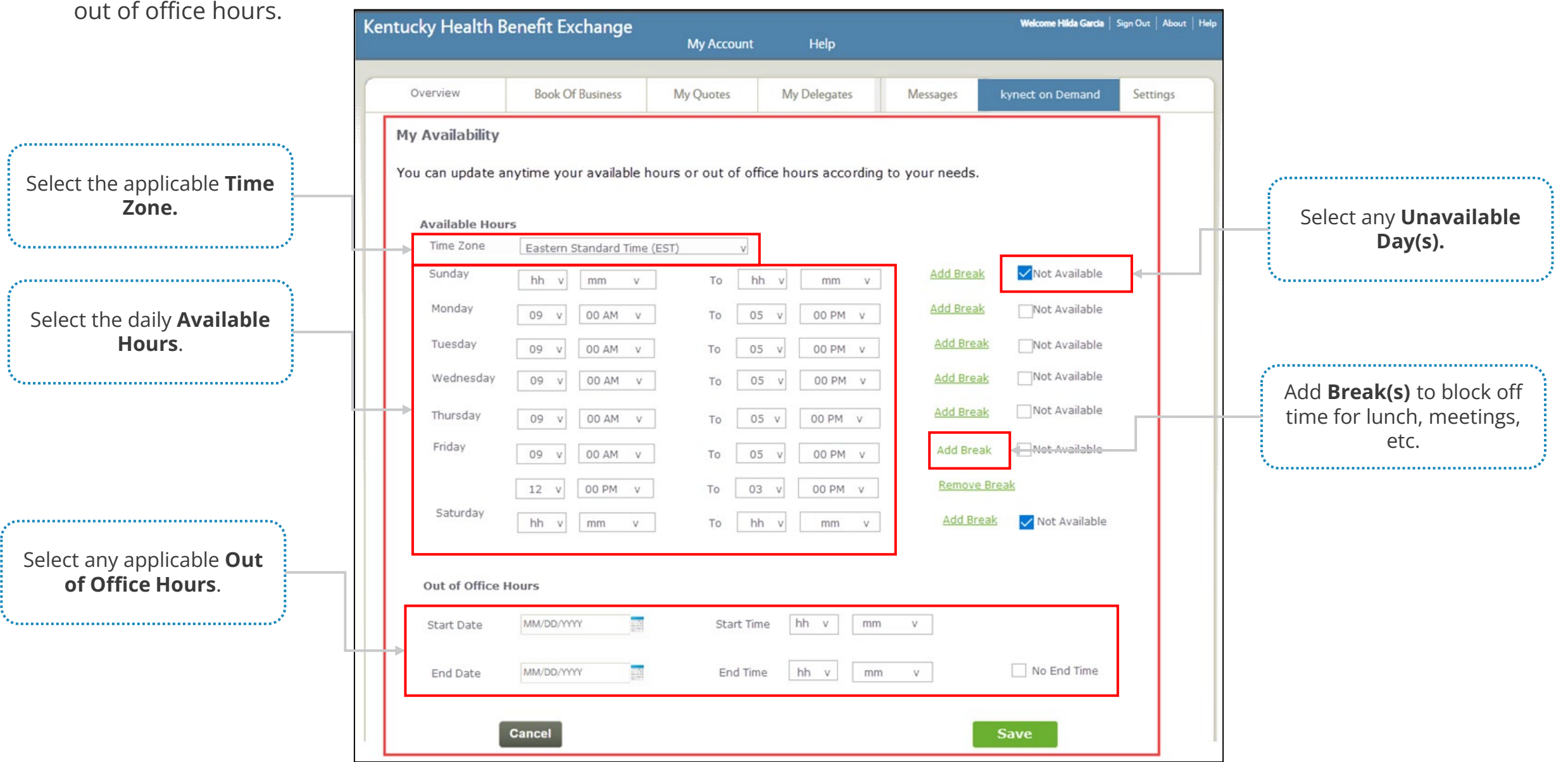

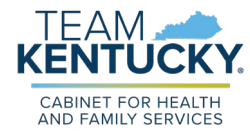

## **Preferred Contact Screen**

*Preferred Contact* section allows Agents to review the preferred contact details and select the preferred contact method option to receive notifications. To update these details, Agents should call the Department of Insurance (DOI).

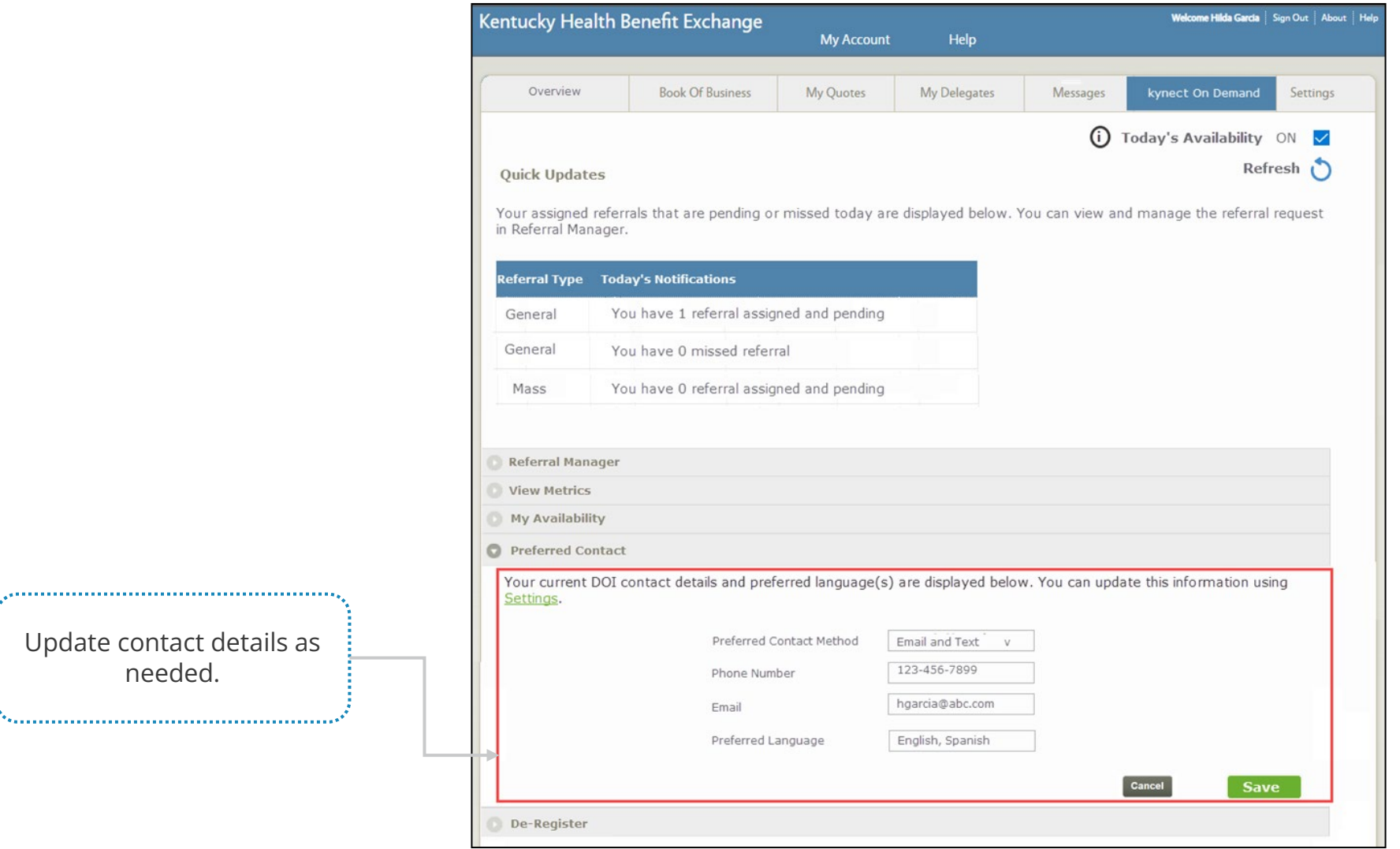

Update contact details as needed.

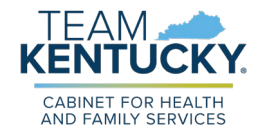

## **De-Register Screen**

*De-register* section allows Agents to disenroll themselves from the kynect On Demand program. Agents may de-register from kynect On Demand after 30 days.

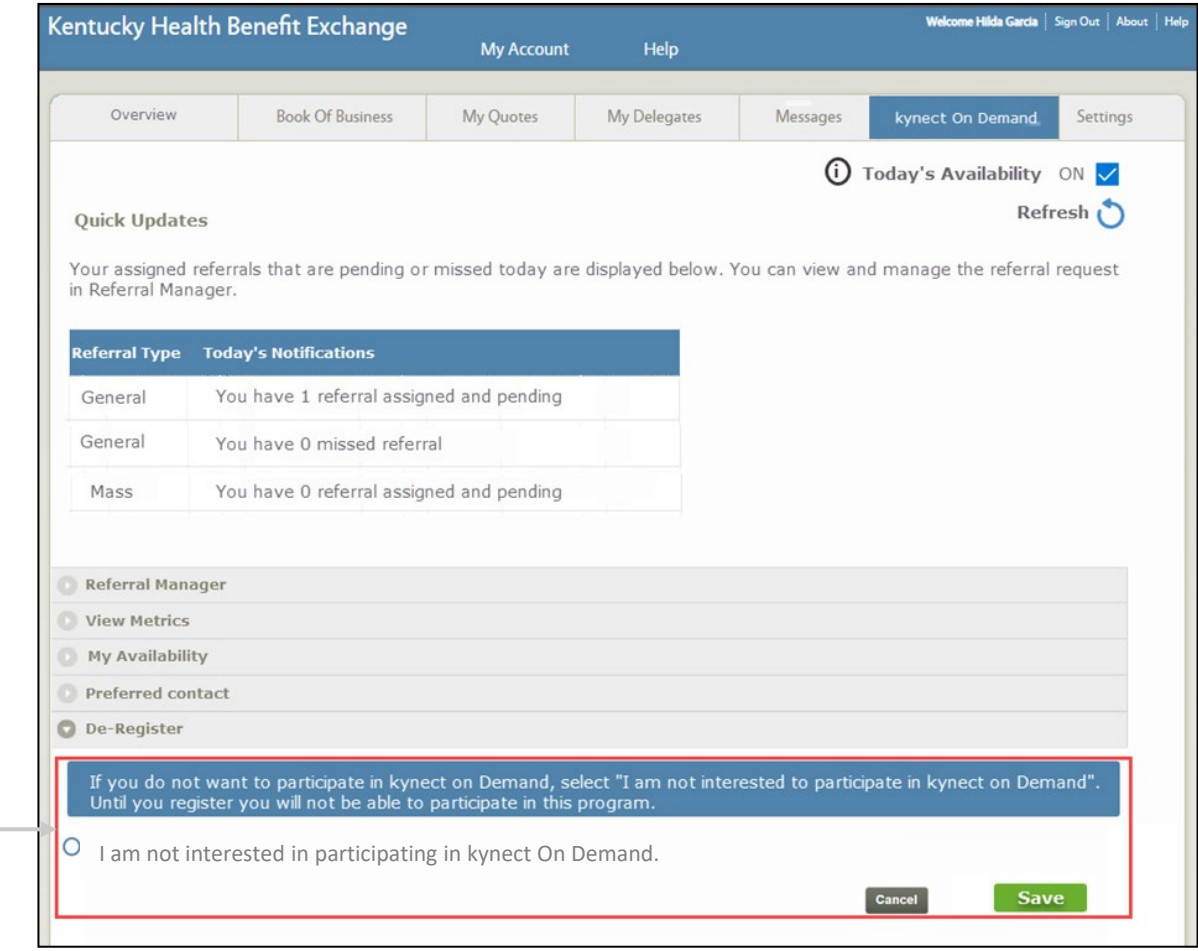

De-register from kynect On Demand by clicking **I am not interested in participating in kynect Od Demand** and click **Save**.

........................

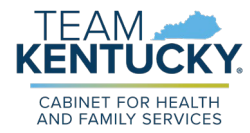

## **Knowledge Check #3**

**True or False:** Agents may set their availability including out of office hours, breaks, and more through the My Availability screen.

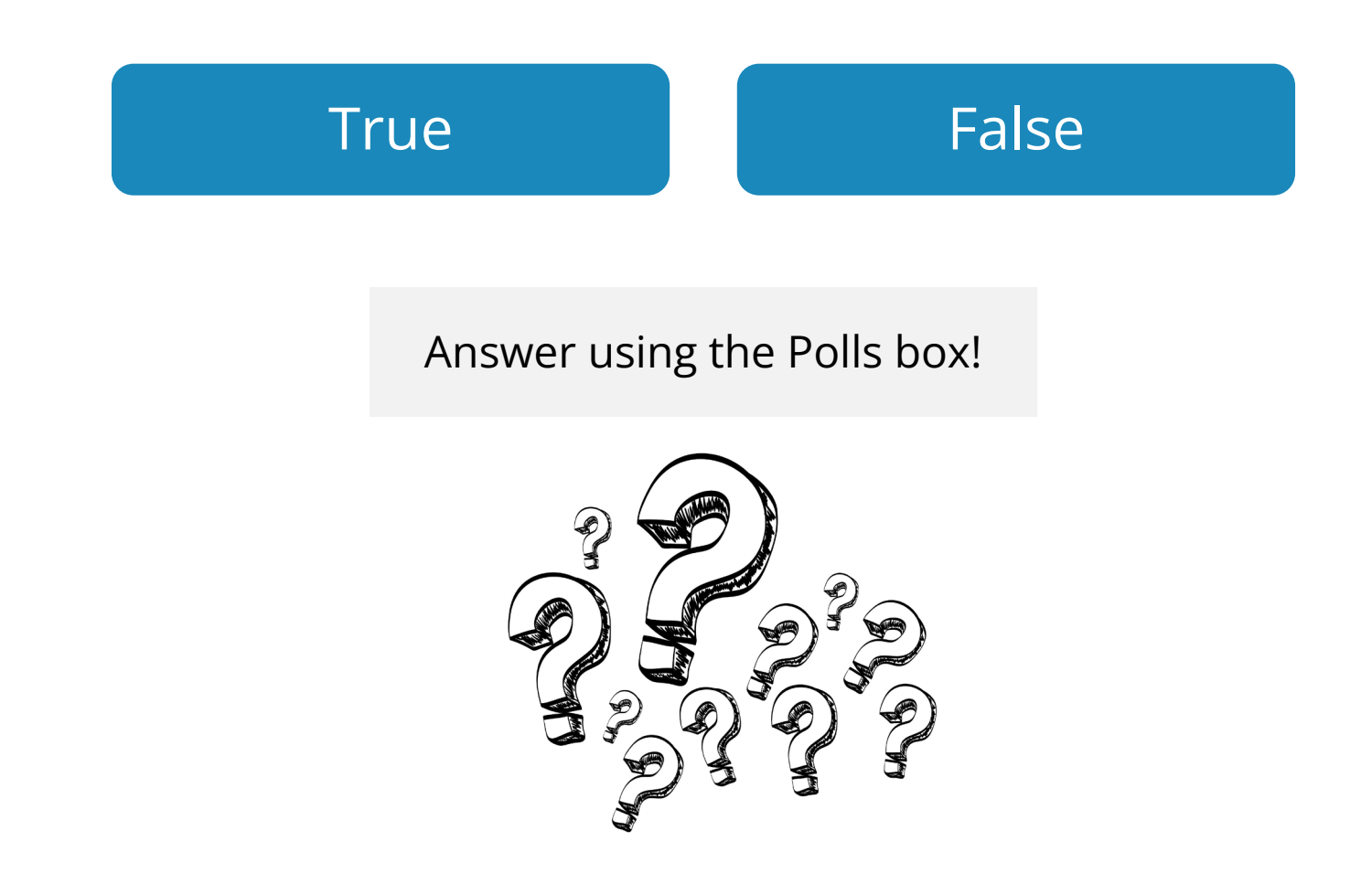

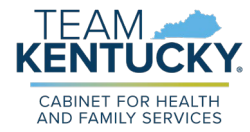

## **Knowledge Check #3 - Answer**

**True or False:** Agents may set their availability including out of office hours, breaks, and more through the My Availability screen.

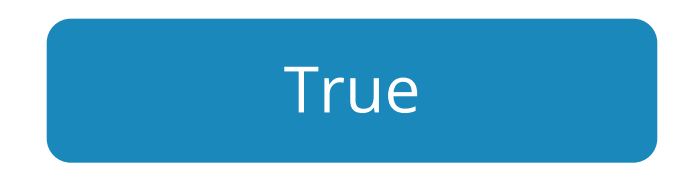

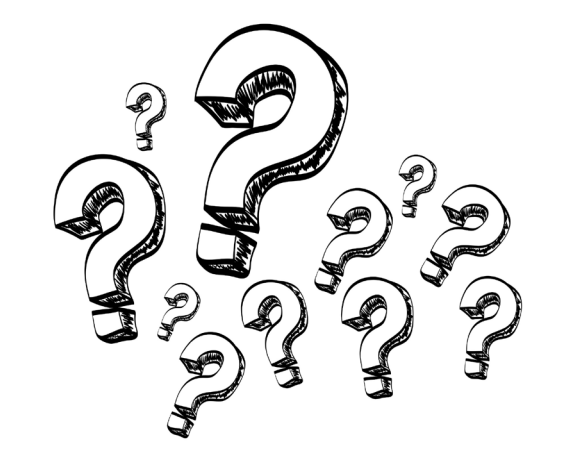

## **Questions and Answers**

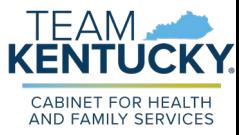

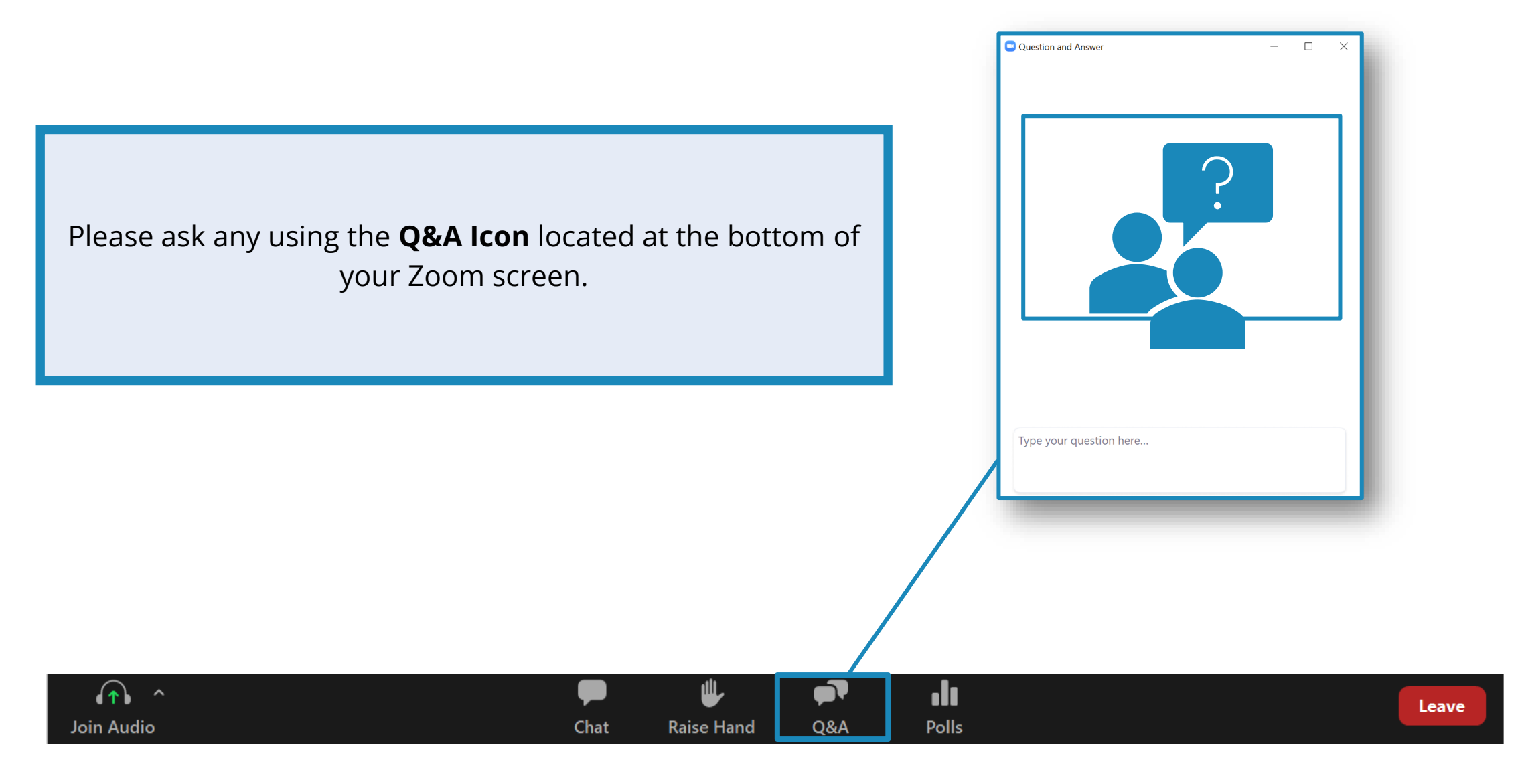